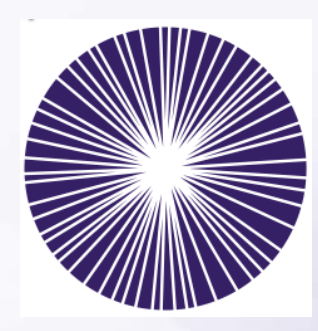

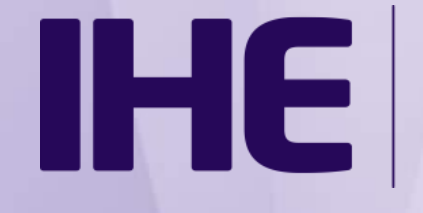

Integrating the Healthcare **Enterprise** 

# **Welcome!!!!**

### **2017 Eye Care Connectathon Kick-off Webinar**

Agenda:

- $\triangleright$  Welcome and Introductions (Don)
- Eye Care Domain Profile Status (Don)
- $> Q 8 A$
- Connectathon purpose, preparation, processes, and schedule (Lynn)
- **≻** Final Q/A

## **Eye Care Profiles**

*You are* **highly encouraged** *to view a full overview of IHE profiles and use cases in the Eye Care domain.*

• **IHE Annual Webinar Series** with presenters…

- Don Van Syckle DVS Consulting
- Peter Scherer ifa group of companies
- *<http://www.ihe.net/Webinars/#eye>*

*A summary follows…*

# **Unified Eye Care Workflow**

- Automated Workflow in your practice
- Patient Safety in Mind *input patient information once*
- Products such as Practice Management Systems (PMS), Electronic Medical Record Systems (EMRs), Image Management (PACS), Image Display Workstation and eye care Imaging Devices
- Expanded to include EMR to refractive device measurement integration
	- Japan Ophthalmic Instruments Association (JOIA) XML-based refractive measurements
- Standards used
	- HL7 v2.5.1 messages, DICOM SOP Classes and JOIA XML streams
- *All other workflows Retired*
	- Advanced Eye Care Workflow *Retired*
	- Basic Eye Care Workflow *Retired*
	- Core Eye Care Workflow *Retired*

#### *Pick the workflow configuration that fits your practice*

## **Real World Model I**

### *EHR provides DICOM patient list to devices & uses Image Management System (PACS) to archive images and reports*

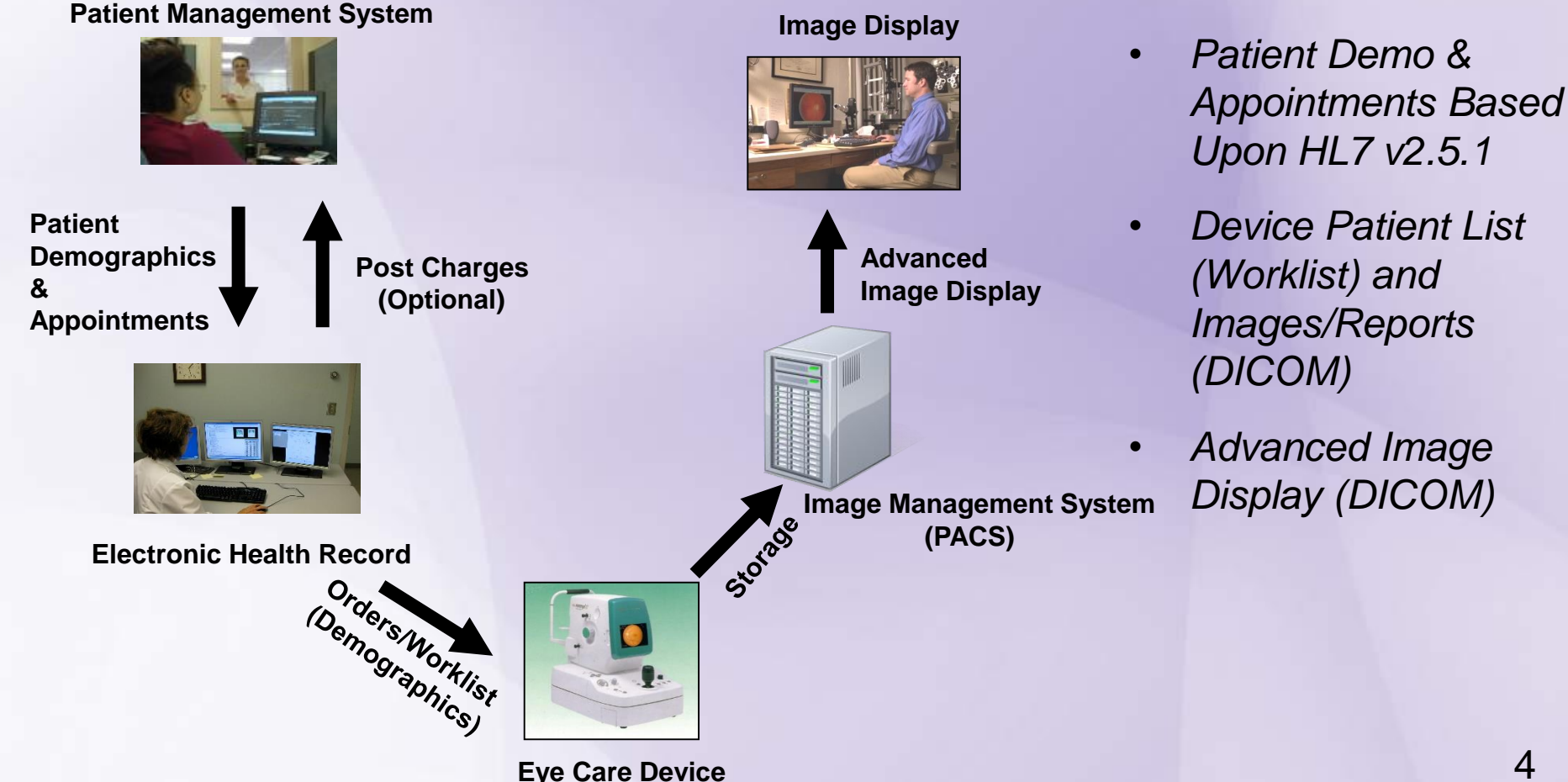

## **Real World Model II**

*EHR provides DICOM patient list to devices & stores/displays key DICOM images and reports (no PACS)*

#### **Patient Management System**

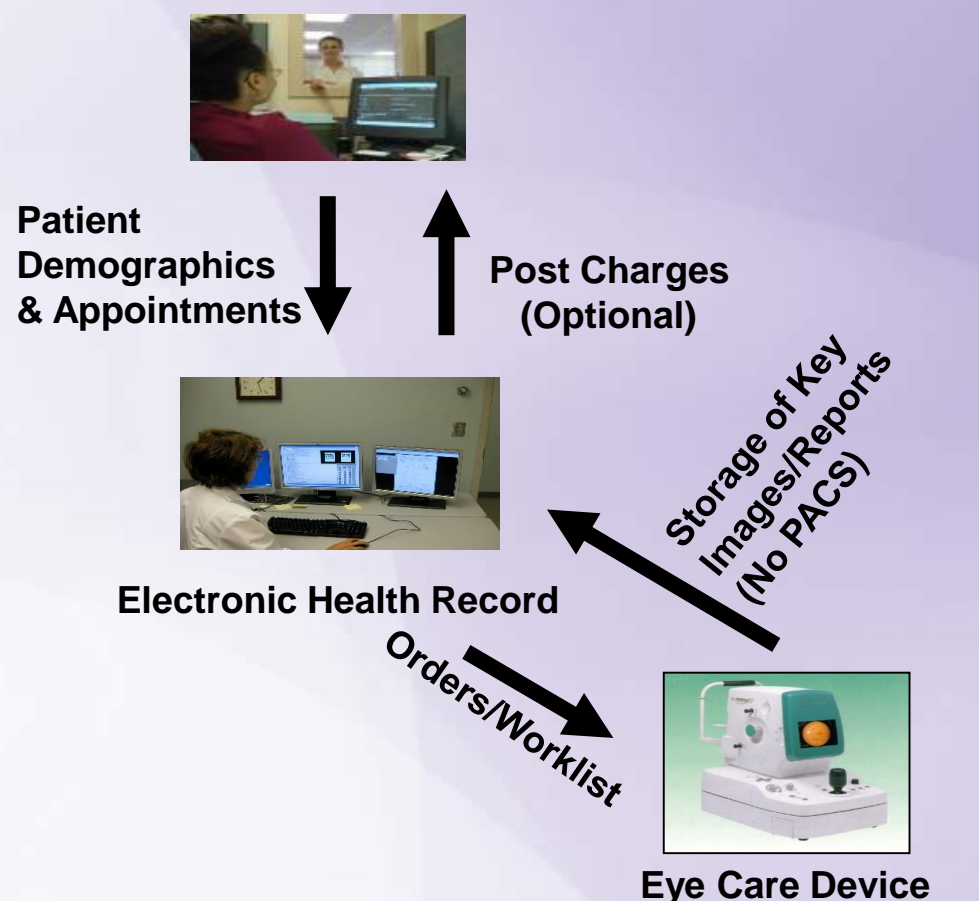

- *Patient Demo & Appointments Based Upon HL7 v2.5.1*
- *Device Patient List (Worklist) and Images/Reports (DICOM)*
- *Storage & Display of Key Images on EHR*
- *Devices and Users responsible for safekeeping of images*

# **Real World Model III**

*EHR does NOT support DICOM features (HL7 only) & integrates with PACS that supports DICOM patient list to devices and archival of images/reports*

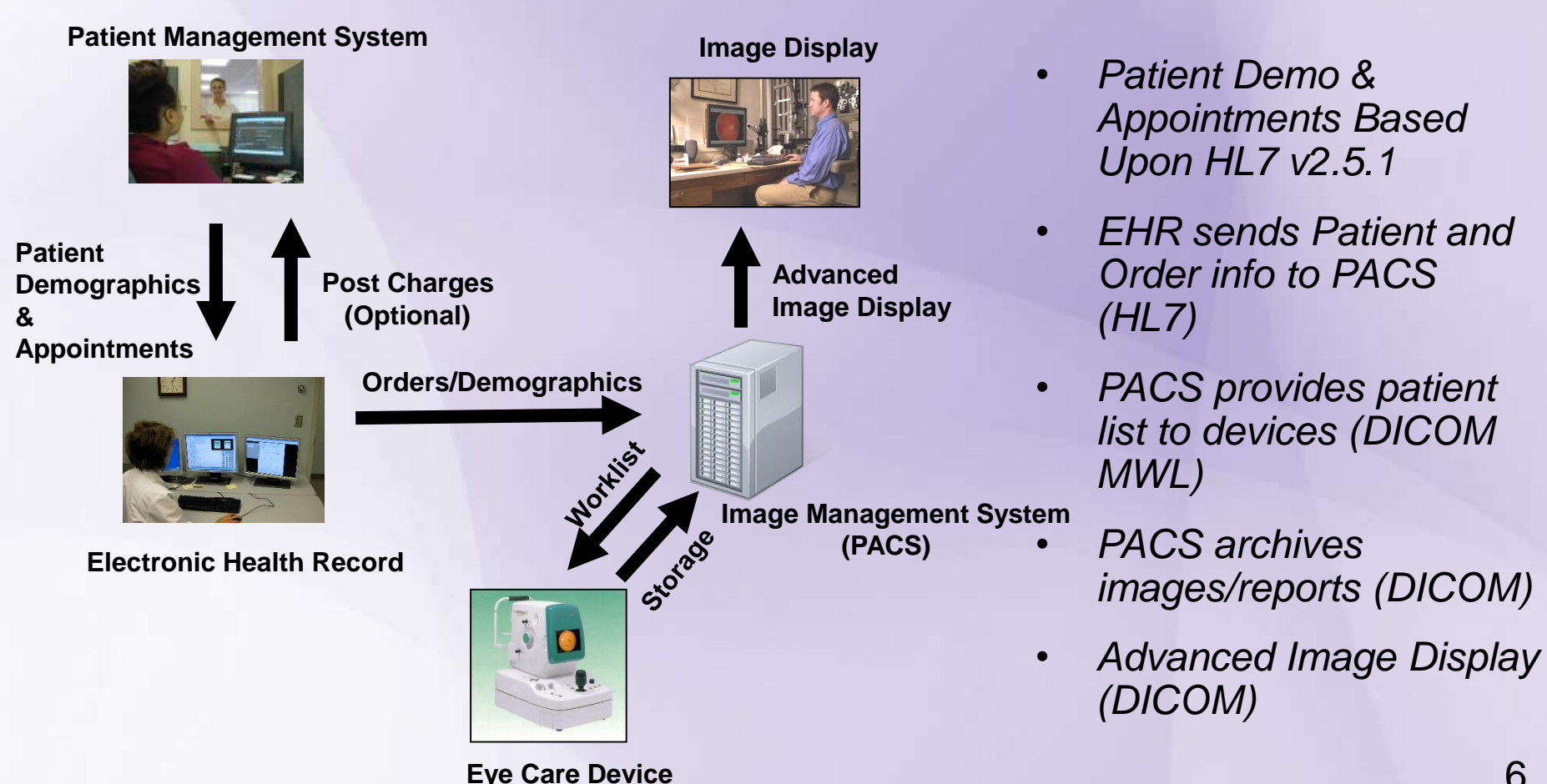

## **Refractive Measurements**

- Extends U-EYECARE Workflow to standardize EHR to refractive device workflow
- Addresses scenarios where organizations have a PMS, an EHR and refractive measurement devices such as autorefractors, auto-keratometers, lensometers, etc.
- Based upon Japan Ophthalmic Instruments Association (JOIA) XML based specification, version 1.5
- Two workflow models are defined:
	- Refractive Measurements Model without Patient ID
	- Refractive Measurements Model with a valid Patient ID

### *Common format for all refractive devices*

## **Japan Ophthalmic Instruments Association (JOIA)**

- XML file based specification, IHE uses version 1.5
- Data objects are defined as "data classifications":
	- Refractometer, Keratometer, Tonometer, Lensometer
- One or more "data classification" may be included in a file
- Transport mechanism not defined (in JOIA or IHE)

## Intra Office Data Exchange

- IHE Content Profiles defines document data exchange based upon the HL7 V3 C-CDA (Consolidated Clinical Document Architecture)
- These templates only include general health care related data, such as medications, allergies, problem list ….
- Does not include specific eye care health care data, e.g. no refractive measurements, IOP, Visual Acuity…
- Eye care specific information has been added to C-CDA documents and received by systems supporting the general C-CDA templates.
- IHE General Eye Evaluation (GEE) enhances the Progress Note (PN) template to capture a patient's visit.
- IHE Eye Care Summary (EC Summary) enhances the Continuity of Care Document (CCD) template to capture the eye care summary of a patient.

## Intra Office Data Exchange

- IHE GEE and EC Summary are proper extensions to HL7 C-CDA
- C-CDA documents contain a human readable representation of the structured data, therefore, systems can display the general and eye care extended information.
- This enables the clinician to view all the data, even if the system does not process the eye care extensions.
- You should expect eye care specific systems to process the extended information.

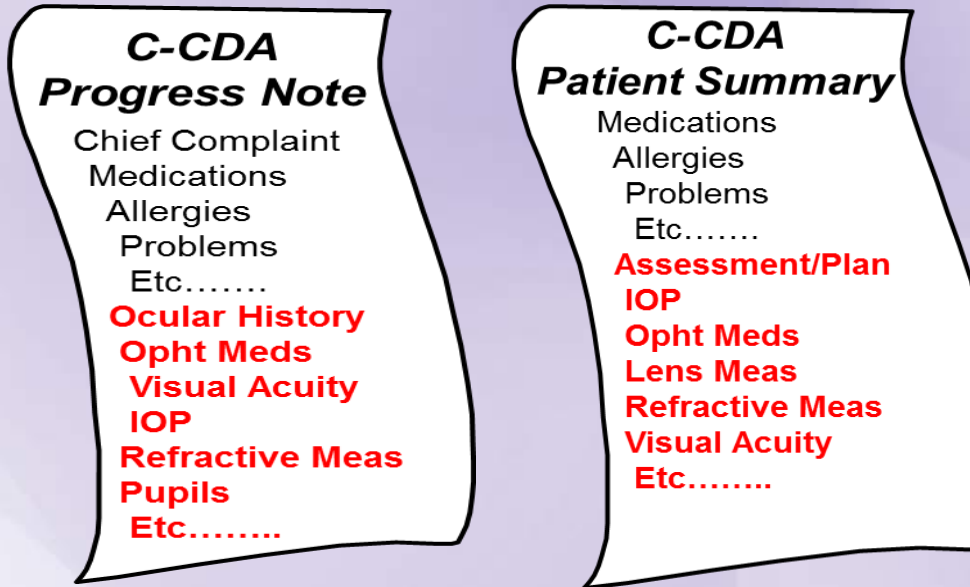

### Finding Profile Documentation

IHE's Technical Framework documents are published on ihe.net

• *[http://www.ihe.net/Technical\\_Frameworks/#eyecare](http://www.ihe.net/Technical_Frameworks/#eyecare)*

**BUT,** some updates to EC-Summary from the Eye Care Technical Committee are pending publication.

#### **Current status for each profile**:

- U-EYECARE and GEE
	- 2016 version on ihe.net; same version tested last year
- EC-Summary
	- Updated with LOINC codes

**Find links to the profile documentation for Connectathon testing at:**

*[https://gazelle.ihe.net/content/ihe-eye-care-connectathon-2017](https://gazelle.ihe.net/content/ihe-eye-care-connectathon-2017-resources#EyeCareProfiles) resources#EyeCareProfiles*

# Questions?

**Connectathon purpose, preparation, processes and schedule** 

### **TOPICS**:

- Important resources for Connectathon participants
- What happens during a connectathon?
- How do I register to participate?
- What is required to prepare?
- What is the timeline?
- Where do I find the documentation and tools?
- Q & A

### **Important resources for Connectathon**

### **1. Connectathon Google Group** …for email announcements

*<https://groups.google.com/forum/#!forum/iheeyecareconnectathon>*

### **2. Gazelle (IHE's test management tool)** …for Connectathon registration and testing *<http://ihe.wustl.edu/gazelle-na/>*

### **3. Connectathon Resources Page**

…for schedule, testing resources, training material, etc *<https://gazelle.ihe.net/content/ihe-eye-care-connectathon-2017-resources>*

## *To provide context, let's start at the end…* **Process During Connectathon**

- You are assigned a set of required tests for each **IHE profile/actor**  you support.
- You execute each test with peer systems. This is an iterative process throughout the week
- Connectathon monitors (Lynn & Don) examine results of individual test instances.
- Initial failures can be fixed and retested later in the week
- Connectathon manager (Lynn) evaluates these results against the overall "success" criteria per profile/actor pair
- Prepare and practice for the AAO demonstration

#### **Cooperative efforts to debug problems and work towards success**

**Opportunity to find problems in products** *and* **in the profiles**

## **How do we make it work?**

- [Gazelle](http://ihe.wustl.edu/gazelle-na/home.seam) is a web-based software system to manage testing.
- Gazelle contains:
	- Test definitions linked to IHE profiles/actors/options
	- Embedded validation tools
- You enter: Test system details, profiles supported, configurations
- Gazelle presents you a customized list of tests to run
- During Connectathon...
	- Gazelle presents you a customized list of tests to run
	- Gazelle identifies candidate test partners
	- You choose your partners
	- You run a test, enter test evidence & results in Gazelle
	- A monitor stops by later to examine your results
	- Repeat…

## **When You Finish…**

- IHE & AAO publish which *actor/integration profile pairs* each company has tested
	- We do not publish failures
	- We do not guarantee conformance to your customers
	- This is not government testing/certification
- You are prepared to participate in IHE showcase demonstration
- You have the benefits of an extraordinary testing opportunity

How do I get from here to the Connectathon??

## **Preparation steps**

- 1. Decide what you want to do
- 2. Register for Connectathon
- 3. Complete advance technical preparation
	- Exchange DICOM, HL7 & CDA samples
	- Share your configuration details
	- Submit pre-Connectathon test results

## **Register for Connectathon**

We have a single Gazelle for all NA connectathons *(same as last year)*

### <http://ihe.wustl.edu/gazelle-na>

- Gazelle remembers…
	- User accounts maintained over time
	- Company demographics & contacts maintained
	- Test systems & results from past connectathons
- Each connectathon is a different 'testing session' within gazelle
	- Eye Care 2012, 2013…2017
	- NA 2012, 2013… 2017
	- $\cdot$  Etc...

## **Registration Steps**

- (1) Create a user account in gazelle *(now)*
- (2) Enter company and contact information *(now)*

(3) Enter the "system(s)" you want to test and profile/actors/options supported *(due Aug 25)*

- This can be a challenge for first-time participants
- You need to understand profiles, actors, options
- You need to decide how many systems you want to test
- You need to get this right by the close of registration
- Registration is not complete until this is done
- "How to" training is available. Arrange for a phone call if you need help.
- (3) Register staff members who will attend Connectathon *(due Sep 22)*
- (4) Submit contract and fees to Flora *(due Nov 11)*

• A

### **Gazelle Registration**

*How to…. (mini refresher)*

### First-time participants – contact Lynn

# **Technical preparation: What, When, and Why?**

*WHAT & WHEN* (\*Before\* testing peer-to-peer at Connectathon)

- Submit sample content (DICOM, HL7, CDA) *(before Sep 29)*
- Test with partners' samples *(before Oct 13)*
- Test using tools *(before Oct 13)*
- Exchange configuration parameters *(Oct 11 / Sep 30)*
- Review Connectathon test definitions *(before Oct 23)*

### *WHY*

- Identify and correct software bugs in advance
- A key to success at the connectathon

## **Pre-Connectathon Test Types**

- **Sample Exchange:** upload sample DICOM images, HL7 messages, or CDA documents into gazelle so your partners can review before the Connectathon
- **Content:** Evaluate *(tool or manual inspection)* whether you produced the proper content for a message, image or document
- **Workflow**: Exchange HL7 or DICOM messages with a tool

# **Exchange of DICOM, HL7 & CDA Samples**

**Purpose**: to avoid Connectathon surprises!!!

### • **DICOM objects**

- Modality and Evidence Creator systems submit DICOM samples & screen shots
- Image Managers and Displays store & render them

#### • **HL7 message samples**

- Many messages are new! So, no message validators yet.
- 'Sending' actors produce HL7 messages
- 'Receiving' actors have a chance to import/process them prior to **Connectathon**

### • **C-CDA (GEE & EC-Summary)**

- Content Creator systems submit samples
- Content Consumers store & render/process them

#### • *Due Sep 29* 25

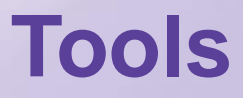

### *…and the challenge of new profiles…*

### **VALIDATORS:**

- Gazelle External Validation Service (Gazelle EVSClient)
	- Validate DICOM images, HL7 messages, CDA docs, more...
- Non currently for C-CDA
	- We will do manual inspection

### **SIMULATORS:**

- Order Manager (generates HL7 orders & DICOM MWL)
- Patient Manager (source of ADT messages, **but** no support yet for EYECARE-15 Patient Registration A04 & A08 message)
- Legacy MESA Tools *(nearing retirement) -* Workflow testing; tool takes the role of 'surrounding' actors

**More "how to" coming after you register…**

Finding & reviewing your tests in Gazelle Entering your configuration parameters Using Gazelle during Connectathon week

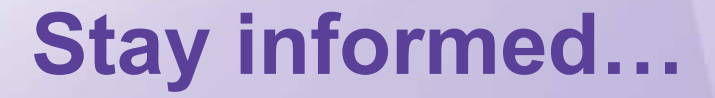

- **Connectathon Google Group** *<https://groups.google.com/forum/#!forum/iheeyecareconnectathon>*
- **Lynn Felhofer** (gazelle, test tools, process, test definitions, profile questions) *[felhofer.lynn@gmail.com](mailto:felhofer.lynn@gmail.com)*
- **Don Van Syckle** (demonstration, profile questions) *[don.van@dvsconsult.com](mailto:don.van@dvsconsult.com)*

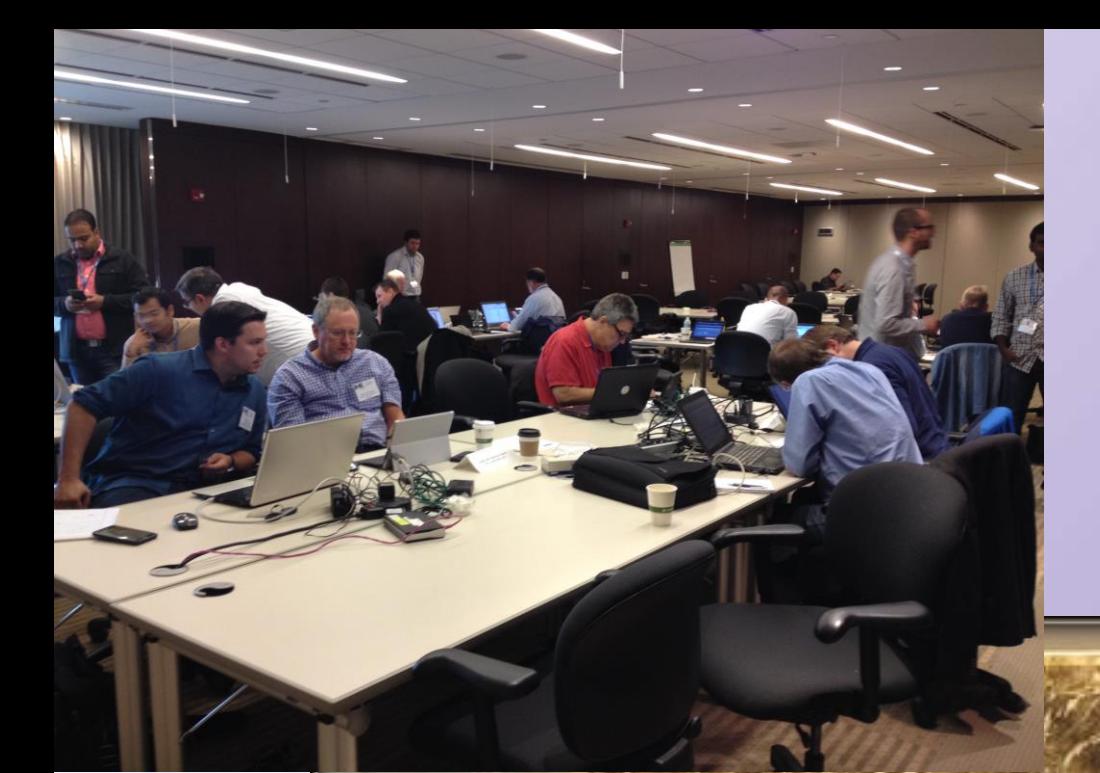

# We hope you'll join us in October!!